# 艾米电子工作室 — 业开发变得更简单 http://www.amy-studio.com/

### **FPGA** 入门系列实验教程——按键控制 **LED** 亮灭

### **1.** 实验任务

实现按键控制 LED 亮灭。通过这个实验,掌握采用 VHDL 语言编程实现按 键控制 LED 亮灭方法。

### **2.** 实验环境

硬件实验环境为艾米电子工作室型号 EP2C8Q208C8 增强版开发套件。 软件实验环境为 Quartus II 8.1 开发软件。

#### **3.** 实验原理

当独立按键 key1 按下后,相应的 LED 被点亮;再次按下后,LED 做翻转输 出,即 LED 熄灭,从而实现按键控制 LED 亮灭。本实验没有对按键做消抖 处理。

### **4.** 实验程序

library ieee; use ieee.std\_logic\_1164.all; use ieee.std\_logic\_unsigned.all;

entity KEY is port(clk,key:in std\_logic; led:out std\_logic); end KEY;

architecture behave of KEY is signal t:std\_logic\_vector(17 downto 0); signal p,m,n,a,b:std\_logic; begin

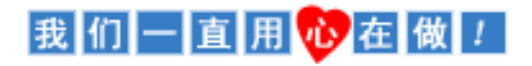

# 艾米电子工作室 — 业开发变得更简单 http://www.amy-studio.com/

```
process(clk)
begin
if(clk'event and clk='1')then
    t \le t+1:
end if;
if(t="111111111111111111")then
   p<=key; // 通过降采样对 key 的输入做低通滤波,将其高频分量滤除,得到 p
值
end if;
end process;
process(clk)
begin
if(clk'event and clk='1')then
    a \leq p;
end if;
end process;
process(clk)
begin
if(clk'event and clk='1')then
    m \leq a:
    n <= m and (not a);
end if;
end process;
process(clk)
begin
if(clk'event and clk='1')then
   if(n='1')then
        b<=not b; //将 low_sw 信号锁存一个时钟周期, 延时不是真真的"锁存
    end if;
end if;
end process;
led \leftarrow b;
end behave;
```
代码分析:

定义信号变量 P, t。当 p 加到 111111111111111111 时把 key 值赋给 p, 当 clk 产生一个上升沿时, 把 p 赋给 a, a 赋给 m。当 p 产生一个下降沿时 m 为 1, a 为 0 则 n 为 1, b 产生一个翻转。

我们一直用心在做!

### 艾米电子工作室 — 山开发变得更简单 http://www.amy-studio.com/

#### **5.** 实验步骤

(1)建立新工程项目:

打开 Quartus II 软件,进入集成开发环境,点击 File**→**New project wizard 建立一个工程项目 key。

(2)建立文本编辑文件:

点击 File**→**New..在该项目下新建 VHDL 源程序文件 key.v,输入试验程 序中的源程序代码保存后选择工具栏中的 v 按钮启动编译, 若在编译 中发现错误,则找出并更正错误,直到编译成功为止。

(3)选择器件型号及引脚的其他设置:

选择所用的 FPGA 器件----EP2C8O208C8, 以及进行一些配置。选择配置 器件 EPCS4, 设置不需要使用的 IO 功能为 As inputs, tri-stated。点击两 次 ok, 回到主界面。

(4)配置 FPGA 引脚:

<sup>在</sup> Quartus II 软件主页面下,选择 Assignments**→**Pins 或选择工具栏上 多 按钮, 配置 rst\_n, ,key,led 以及 clk 的引脚。

(5)编译工程项目:

<sup>在</sup> Quartus II 主页面下,选择 Processing**→**Start Compilation 或点击工具 栏上的 按钮启动编译, 直到出现"Full Compilation Report"对话框, 点 击 OK 即可。

- (6)波形仿真:由于本次试验比较简单,波形仿真将在后面实验详细讲解。
- (7)下载设计程序.sof 文件到目标 FPGA,下载采用 JTAG 方式(由于配置芯 片擦写次数有限,实验均采用 JTAG 下载方式)。

#### **6.** 实验现象

当独立按键 key1 按下后,相应的 LED 被点亮;再次按下后,有时 LED 却没 有熄灭,由于没有对按键做消抖处理,故会出现此种抖动现象。

### 我们一直用心在做!